How to identify an E/I 3 student on your Annual Report

Click on the Annual Report option to open up the Annual Report

**Online Forms** Scholarship Certification & Application **View Applicants** 

Scholarship Recertification of Eligibility **Annual Report | View Submissions** 

You have the ability to select up to three (3) E/I 3 students. TE Central suggests selecting students with the highest number of semesters remaining. Change up to three (3) No's to YES.

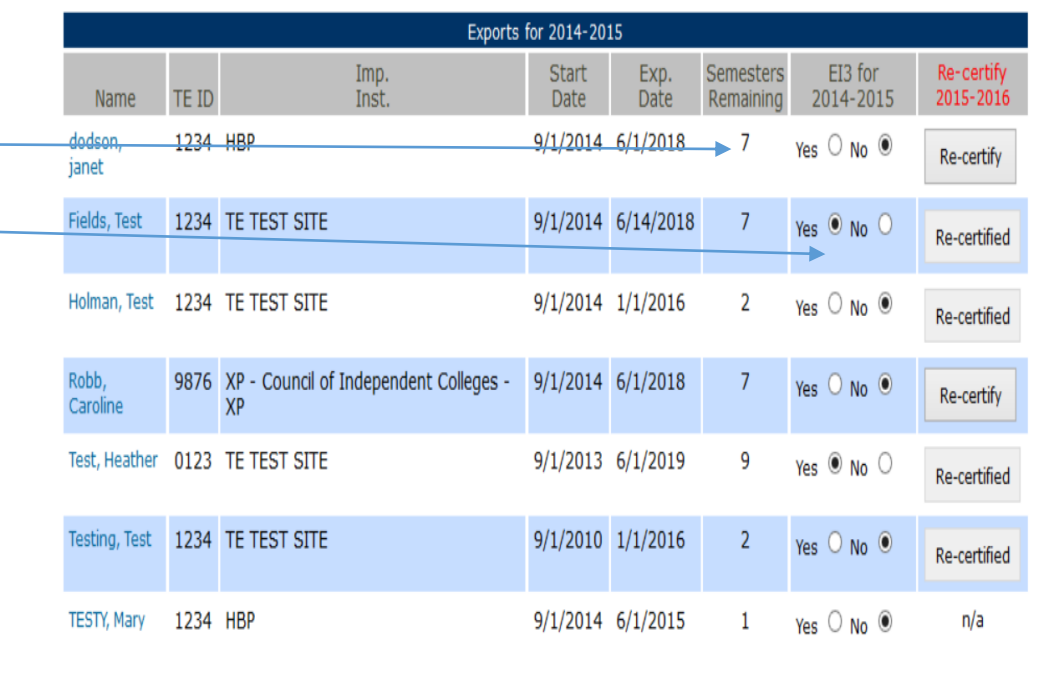

## Now look at the bottom of your Annual Report

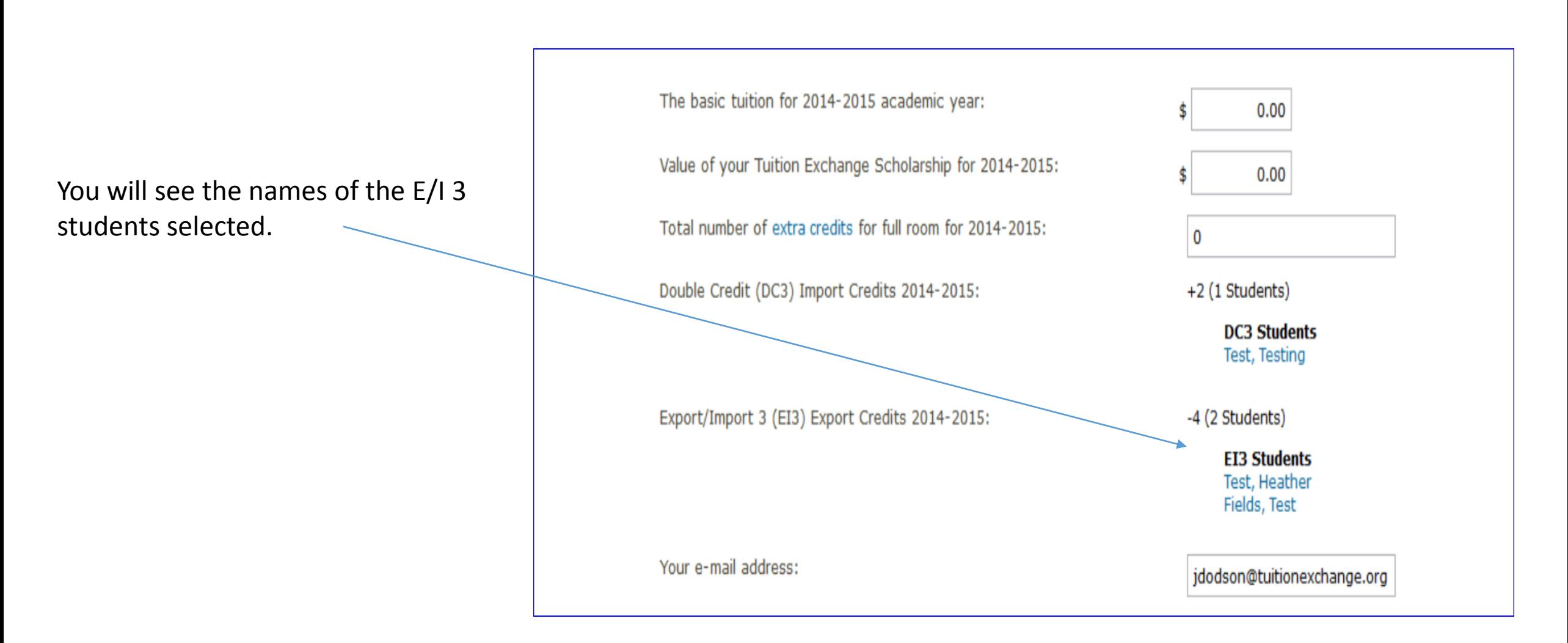